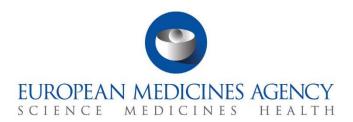

# Step-by-step guide

### Union Controls in CTIS

CTIS Training Programme – Module 21 Version 1.1 – December 2021

### Learning Objectives

- Understand how to create and submit a Union Control report.
- Understand how to view, download, update and withdraw a Union Control report.

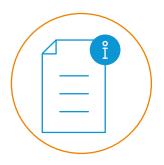

© European Medicines Agency, 2021

Reproduction and/or distribution of the content of these training materials for non-commercial or commercial purposes is authorised, provided the European Medicines Agency is acknowledged as the source of the materials.

The European Medicines Agency developed this training material to enhance public access to information on the Clinical Trial Information System (CTIS). This material describes a preliminary version of CTIS and may therefore not entirely describe the system as it is at the time of use of this material. The Agency does not warrant or accept any liability in relation to the use (in part or in whole) or the interpretation of the information contained in this training material by third parties.

## Union Controls in CTIS

CTIS allows European Commission users to **conduct Union Controls** in order to verify that the EU/EEA Member States correctly supervise compliance with the Clinical Trial Regulation (EU) No 536/2014 (CT Regulation), and to verify that the regulatory system applicable to clinical trials conducted outside the Union ensures that point 8 of the Introduction and general principles contained in Annex I to Directive 2001/83/EC is complied with; or that the regulatory system applicable to clinical trials conducted outside the Union ensures that point 8 of the State State S

This guide explains how to create and share Plans / Programmes for Union Controls, and how to create, submit, view, download, update and withdraw Union Control reports.

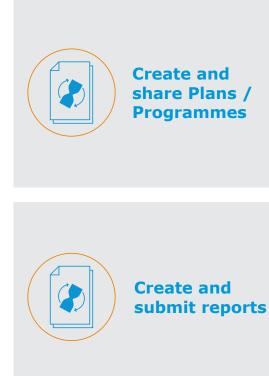

share Plans / Programmes for Union Controls.

This section outlines the steps to create and

This section outlines the steps to create and submit Union Control reports.

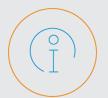

View, download, update and withdraw This section outlines the steps to view and download Union Controls in both the Authority workspace and the CTIS Public Website, and to update and withdraw an already submitted Union Control report.

### Create and share Plans / Programmes

# **Create and share Plans / Programmes for Union Controls**

1. On the CTIS 'Union Control' tab, the **Plans and Programmes** are listed in the first section. Users can click on the **'+ New**' button to fill in a new Plan / Programme form.

| Clinica         | Clinical trials    |                    |             |               |                 |            |        | UAT CT  |
|-----------------|--------------------|--------------------|-------------|---------------|-----------------|------------|--------|---------|
| Clinical trials | Notices & alerts 🕕 | Ad hoc assessments | Inspections | Union control | Services Status |            |        |         |
| Plans / Prog    | ammes              |                    |             |               |                 |            |        |         |
|                 |                    |                    |             |               |                 |            |        | + New   |
| ID              | Туре               |                    |             | Start date    | End date        | Share date | Status | Actions |

2. Users can **populate the form and complete all mandatory fields** marked with an asterisk. Once the form is completed, users can click on the **`Share**' button, and then on the confirmation button, to share it with the rest of the **authority users** (i.e. Member States and EMA).

| Plan/Programme for union controls                                                         | ×                                                                                                    |                                                                                                    |
|-------------------------------------------------------------------------------------------|----------------------------------------------------------------------------------------------------|----------------------------------------------------------------------------------------------------|
| Start date *                                                                              | 08/08/2021                                                                                                    |                                                                                                    |
| End date *                                                                                | 12/04/2024                                                                                                    |                                                                                                    |
| Type *<br>Related document(s) *                                                           | <ul> <li>Plan for union controls in Member States</li> <li>Programme for union controls in third countries</li> </ul> | Users can upload<br>at least one<br>document with the<br>Plan / Programme,<br>which will not be     |
|                                                                                           | 🔂 Add document                                                                                                    | publicly accessible                                                                                 |
| Plan for Union Controls 🛓 🥒 🗎 🧃                                                           |                                                                                                    |                                                                                                    |
| English - Plan/Programme for Union controls for Me $\cdot$ Version $1$ $\cdot$ 09/11/2021 | ember States · System version 1.00                                                                                    | Share ×                                                                                             |
| draf                                                                                      | sers can save a to work on it at a later stage.                                                                       | Are you sure you want to share this<br>Plan/Programme for Union Controls<br>with the Member States? |
|                                                                                           | Close 🔀 Save 🗸 Share                                                                                                  | Cancel Share                                                                                        |

3. After sharing it, the Plan / Programme is listed with the status of 'Shared'.

| ID            | Туре                                     | Start date | End date   | Share date | Status | Actions |
|---------------|------------------------------------------|------------|------------|------------|--------|---------|
| UCP-2021-0040 | Plan for Union Controls in Member States | 08/08/2021 | 12/04/2024 | 09/11/2021 | Shared | ۲ ک     |

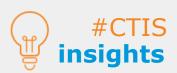

#### Create and submit reports

#### **Create and submit Union Control reports**

 On the CTIS 'Union Control' tab, below the Plans / Programmes section, the Union Control reports are listed. Users can click on the '+ New' button to fill in a new Union Control report form.

| Clinio       | cal trials                                                                                                    |                                              |                         |                  |                              |           | ИАТ СТ |     |
|--------------|----------------------------------------------------------------------------------------------------|----------------------------------------------|-------------------------|------------------|------------------------------|-----------|--------|-----|
| Clinical tri | ials Notices & alerts 🕕 🛛 🗛                                                                                                    | d hoc assessments                            | Inspections Union       | control Service  | 's Status                    |           |        |     |
| Reports      |                                                                                                    |                                              |                         |                  |                              |           |        |     |
| 0            | Please note that, in accordan<br>publication rules , aiming am<br>responsibility of each user to<br>documents and processing pe | ongst other things at<br>ensure compliance w | protecting personal dat | a and commercial | ly confidential information. | It is the |        |     |
|              |                                                                                                    |                                              |                         |                  |                              |           | +      | New |

 Users can populate the form and complete all mandatory fields marked with an asterisk. Once the form is completed, users can click on the 'Submit' button, and then on the confirmation button, to share it with the rest of the authority users (i.e. Member States and EMA), and on the CTIS Public Website.

| Union control report<br>Status: Draft       |                                                                                                 | ×               | Union Control reports to be linked with a sha         |           |
|---------------------------------------------|-------------------------------------------------------------------------------------------------|-----------------|-------------------------------------------------------|-----------|
| UCP Business key *                          | UCP-2021-0032                                                                                   |                 | A Plan / Programme                                    |           |
| EC's internal ID *                          | 011010001010                                                                                    |                 |                                                       |           |
| Start date "                                | 04/10/2021                                                                                      | 8               |                                                       |           |
| End date *                                  | 08/10/2022                                                                                      | 8               |                                                       |           |
| Country *                                   | Belgiam 2                                                                                       | 0               |                                                       |           |
| Union control report: least                 | of complance with the CT Re<br>s need to upload at<br>one Union Control<br>ort for publication. | Add document    |                                                       |           |
| Union Control 🛓 💉 🛯                         | O     O     System version 1.00                                                                 |                 | Submit                                                | ×         |
| Version 1 · 26/10/2021 Supporting Documents | Users can save a<br>draft to work on it at<br>a later stage.                                    | Add document    | Are you sure you want to sut<br>Union Control Report? | omit this |
|                                             | Close × Cancel                                                                                  | 🛙 Save 🖾 Submit | Cancel Sub                                            | omit      |

3. After the submission, the Union Control report is listed with the status of 'Submitted'.

| ID            | EC's internal ID | Country | Start date | End date   | Submission date | Status    | Actions |
|---------------|------------------|---------|------------|------------|-----------------|-----------|---------|
| UCR-2021-0024 | 1234567          | Austria | 25/10/2021 | 26/10/2021 | 27/10/2021      | Submitted | •       |

4. All Member States and the EMA users in CTIS **receive a notice** in the 'Notices & alerts' tab when the **European Commission users submit a Union Control report**.

| Notic  | Union control submitted                                  | Ref number | Source<br>type   | Evaluation<br>process | Received   | IMP | Sponsor |  |
|--------|----------------------------------------------------------|------------|------------------|-----------------------|------------|-----|---------|--|
| The Eu | ropean Commission have submitted a union control report. |            | Union<br>control |                       | 27/10/2021 |     |         |  |

View and download Union Controls in the Authority workspace.

 On the CTIS 'Union Control' tab, users have access to the list of all shared and removed Plans / Programmes for Union Controls, and the submitted and withdrawn Union Control reports.

| Clinica           | al trials                                                                                                  |                                                                                  |                                                                        |                                                    |                                                          |                                                      | U/                                                | мт ст │ Ё |
|-------------------|----------------------------------------------------------------------------------------------------|----------------------------------------------------------------------------------|------------------------------------------------------------------------|----------------------------------------------------|----------------------------------------------------------|------------------------------------------------------|---------------------------------------------------|-----------|
| Clinical trials   | Notices & alerts 🔟                                                                                         | Ad hoc assessments I                                                             | nspections Union of                                                    | control Servi                                      | ces Status                                               |                                                      |                                                   |           |
| Plans / Programme | es Type                                                                                                    |                                                                                  |                                                                        | itart date                                         | End date                                                 | Share date                                           | Status                                            | Actions   |
| Reports           |                                                                                                    |                                                                                  |                                                                        |                                                    | Line outc                                                | June Conte                                           | Contraction of the second                         | ALLOUD    |
| -                 | Please note that, in accordance with Regul<br>commercially confidential information. It i<br>data in CTIS. | ation (EU) No 536/2014, all data and o<br>the responsibility of each user to ens | locuments provided in the EU data<br>are compliance with Regulation (I | base are subject to publ<br>U) 2016/679 and Regule | ication rules , aiming amon<br>ition (EU) 2018/1725 wher | gst other things at prote<br>a uploading documents a | cting personal data and<br>nd processing personal |           |
| 1D                | EC's internal ID                                                                                           | Country                                                                          | Start date                                                             | End date                                           | Submission o                                             | fate                                                 | Status                                            | Actions   |

 On the 'Reports' section, the Union Control reports are listed with the corresponding information regarding IDs, countries supervised, dates, status, etc. Users can click on the eye icon to view the Union Control report.

| Reports       |                              |                                       |                    |                     |                                                                                                |             |         |
|---------------|------------------------------|---------------------------------------|--------------------|---------------------|------------------------------------------------------------------------------------------------|-------------|---------|
| publi<br>resp | ication rules , aiming among | t other things at<br>are compliance v | protecting persona | I data and commerci | ts provided in the EU databas<br>ially confidential information.<br>ulation (EU) 2018/1725 whe | . It is the |         |
|               |                              |                                       |                    |                     |                                                                                                |             | + New   |
| ID            | EC's internal ID             | Country                               | Start date         | End date            | Submission date                                                                                | Status      | Actions |
| UCR-2021-0024 | 1234567                      | Austria                               | 25/10/2021         | 26/10/2021          | 27/10/2021                                                                                     | Submitted   |         |

3. Users can **view the Union Control report form**, which contains all the relevant information of the report. Users can also download the report.

| Union control report                                                                 | ×                                                                                           |
|--------------------------------------------------------------------------------------|---------------------------------------------------------------------------------------------|
| Business key: UCR-2021-0024   Submission date: 2021-10-27 Stat                       | us: Submitted   Version: 1                                                                  |
| UCP Business key                                                                     | UCP-2021-0020                                                                               |
| EC's internal ID                                                                     | 1234567                                                                                     |
| Start date                                                                           | 25/10/2021                                                                                  |
| End date                                                                             | 26/10/2021                                                                                  |
| Country                                                                              | Austria                                                                                     |
| Purpose of control                                                                   | Controls conducted in EEA MSs regarding supervision of<br>compliance with the CT Regulation |
| Related document(s)<br>Union control report: Button to individua<br>download a docum |                                                                                             |
| UC report 🛓                                                                          |                                                                                             |
| English - Union control report (for publication) -<br>• Version 1 • 27/10/2021       | System version 1.00                                                                         |
| Supporting Documents                                                                 |                                                                                             |
| No document available                                                                |                                                                                             |
|                                                                                      |                                                                                             |
|                                                                                      | Close                                                                                       |

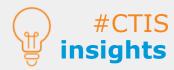

The draft Plans / Programmes and reports are visible only to the users working on them. The **steps to view and download** Union Control reports and Plans / Programmes information on the Authority workspace is similar.

# View Union Controls in the CTIS Public Website

1. Once **Union Control reports are submitted**, they are published on the **CTIS Public Website** on a dedicated tab.

| <b>6</b> 2             |                       | Help               | Login or register 🛛 |
|------------------------|-----------------------|--------------------|---------------------|
| Search Clinical Trials | Union Control Reports | Predefined Reports |                     |

2. Users can view the Union Control reports listed. They can **select one report** using the radio button and **click on the 'View' button**.

| ior | control Report |                  |            |            | reports wit<br>status are | ion Control<br>h `Submittec<br>displayed or<br>ublic Website |
|-----|----------------|------------------|------------|------------|---------------------------|--------------------------------------------------------------|
|     | Business Key   | EC's Internal Id | Start Date | End Date   | Submission Date           | Status                                                       |
|     | UCR-2021-0024  | 1234567          | 25/10/2021 | 26/10/2021 | 27/10/2021                | Submitted                                                    |
| )   | UCR-2021-0021  | 011010001010     | 04/10/2021 | 08/10/2022 | 26/10/2021                | Submitted                                                    |
| )   | UCR-2021-0013  | EC 20            | 15/10/2021 | 15/10/2021 | 15/10/2021                | Submitted                                                    |
| )   | UCR-2021-0008  | EC ID            | 01/10/2021 | 01/10/2021 | 01/10/2021                | Submitted                                                    |
|     | UCR-2021-0001  | 234235353        | 21/09/2021 | 24/09/2021 | 21/09/2021                | Submitted                                                    |

3. Users can view all the related information regarding the Union Control report in a popup window. Users can view the versions of the report using a drop-down list.

| Union Control Report<br>Business Key: UCR-20 | 21-0024   5 | Submissio                    | n date: 27/10/2021                             |
|----------------------------------------------|-------------|------------------------------|------------------------------------------------|
|                                              |             |                              | 2   27/10/2021 ~                               |
| Business Key                                 | UCR-2021-   | 0024                         |                                                |
| EC's internal identifier                     | 1234567     |                              |                                                |
| Start Date                                   | 25/10/202   | 1                            |                                                |
| End Date                                     | 26/10/202   | 1                            |                                                |
| Status                                       | Submitted   |                              |                                                |
| Purpose of control                           |             | onducted in I<br>with the CT | EEA MSs regarding supervision of<br>Regulation |
| Country                                      | Belgium, A  | ustria, Spain                | 1                                              |
|                                              | Attached do | cuments                      |                                                |
| Justification documents                      | Title       | File type                    | Document Type                                  |
| Justification documents                      | UC report   | PDF                          | Union control report (for publication)         |
| Close                                        |             |                              |                                                |

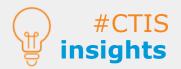

#### **Update Union Control reports**

1. On the CTIS 'Union Controls' tab, in the Reports section, users can **update a submitted Union Control report** by clicking on the **pencil icon**.

| p | lease note that, in accordance w<br>ublication rules , aiming among<br>esponsibility of each user to ens<br>ocuments and processing perso | st other things at<br>ure compliance v | protecting persona | data and commerci | ially confidential information | It is the |       |
|---|----------------------------------------------------------------------------------------------------|----------------------------------------|--------------------|-------------------|--------------------------------|-----------|-------|
|   |                                                                                                    |                                        |                    |                   |                                |           | + Nev |

The Union Control report form opens, and users can make modifications in any field (e.g. change the ID of the corresponding Plan / Programme or update a new document version). Then, users can click on the 'Update' button, and on the confirmation button.

| Union control report<br>Business key: UCR-2021-0024   Submission date: 20                        | 21-10-27 Status: Submitted   Version: 2              | ×                     |                                               |        |
|--------------------------------------------------------------------------------------------------|------------------------------------------------------|-----------------------|-----------------------------------------------|--------|
| UCP Business key *                                                                               | UCP-2021-0030                                        |                       |                                               |        |
| EC's internal ID *                                                                               | 1234567                                              |                       |                                               |        |
| Start date *                                                                                     | 25/10/2021                                           | <b>63</b>             |                                               |        |
| End date *                                                                                       | 26/10/2021                                           | <b>iii</b>            |                                               |        |
| Country *                                                                                        | Austria 🗙 Spain 🗙 Belgium 🛪                          |                       |                                               |        |
| Purpose of control *                                                                             | Controls conducted in EEA of compliance with the CT  |                       |                                               |        |
| Related document(s) *                                                                            |                                                      |                       |                                               |        |
|                                                                                                  | n to update<br>cuments.                              | Add document          |                                               |        |
| 🔎 UC report 🛓 🧪 🔳 🗂                                                                              | 0                                                    | Previous versions 🚺 🗸 |                                               |        |
| English - Union control report (for pu<br>submission date 09/11/2021<br>- Version 2 · 27/10/2021 | blication) · System version 2.00                     |                       |                                               |        |
| UC report 🛓<br>Version 1 · 27/10/2021 · E                                                        | nglish - Union control report (for publication) - \$ | System version 1.00   | Update                                        | ×      |
| Supporting Documents                                                                             |                                                      | Add document          | Are you sure you wan<br>Union Control Report? |        |
|                                                                                                  | Close                                                | Withdraw 🕲 Update     | Cancel                                        | Update |

3. Then, the previously updated Union Control report is listed with same **`Submitted**' status. A new **action button** is enabled listing the **previous versions** of the Union Control report forms.

| ID            | EC's internal ID | Country                  | Start date | End date   | Submission date | Status    | Actions        |
|---------------|------------------|--------------------------|------------|------------|-----------------|-----------|----------------|
| UCR-2021-0024 | 1234567          | Spain, Austria, Belgium  | 25/10/2021 | 26/10/2021 | 27/10/2021      | Submitted | I 🖉 🥒          |
| UCR-2021-0025 | 0110100010100    | Spain, Portugal, Belgium | 04/10/2021 | 11/03/2023 | 27/10/2021      | **        | 2   27/10/2021 |
| UCR-2021-0021 | 011010001010     |                          | 04/10/2021 | 08/10/2022 | 26/10/2021      | Submitted | 1   27/10/2021 |

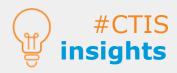

**Users can add to the form** new versions of existing documents, documents not for publication and supporting documentation.

+ New

#### Withdraw Union Control reports

1. On the CTIS 'Union Controls' tab, in the Reports section, users can **withdraw a submitted Union Control report** by clicking on the **pencil icon**.

| Reports       |                                                                                                    |                                       |                    |                     |                                |             |         |
|---------------|----------------------------------------------------------------------------------------------------|---------------------------------------|--------------------|---------------------|--------------------------------|-------------|---------|
| put           | ase note that, in accordance w<br>blication rules , aiming amongs<br>ponsibility of each user to ensi<br>cuments and processing persor | t other things at<br>ure compliance v | protecting persona | I data and commerci | ally confidential information. | . It is the |         |
| D             | EC's internal ID                                                                                                    | Country                               | Start date         | End date            | Submission date                | Status      | + New   |
| UCR-2021-0024 | 1234567                                                                                                    | <b>Country</b><br>Austria             | 25/10/2021         | 26/10/2021          | 27/10/2021                     | Submitted   | Actions |

2. The Union Control report form opens, and users are able to withdraw it by clicking on the 'Withdraw' button, and then on the confirmation button.

| wanness wey: 000-2022-0025   Submission date           | : 2021-10-27 Status: Submitted   Version: 2                           |                       |                    |
|--------------------------------------------------------|-----------------------------------------------------------------------|-----------------------|--------------------|
| ICP Business key *                                     | UCP-2021-0032                                                         |                       |                    |
| C's internal ID *                                      | 0110100010100                                                         |                       |                    |
| tart date *                                            | 04/10/2021                                                            |                       |                    |
| nd date "                                              | 11/03/2023                                                            |                       |                    |
| suntry *                                               | Spain × Portugal × Belgium ×                                          |                       |                    |
| rpose of control *                                     | Controls conducted in EEA MSs re<br>of compliance with the CT Regulat |                       |                    |
| lated document(s) *                                    | or comprising must use or regular                                     | NY ST                 |                    |
| nion control report:                                   | ٢                                                                     | Add document          |                    |
| Submission date 27/10/2021<br>• Version 2 • 27/10/2021 | O     r publication) · System version 2.00                            |                       |                    |
|                                                        |                                                                       | Add document Withdraw |                    |
| pporting Documents                                     | -                                                                     | vvicinaravv           |                    |
| Supporting document 🛓 🍃                                |                                                                       |                       |                    |
|                                                        | pporting documentation - System version 1.00                          |                       | u want to withdraw |

3. Once withdrawn, Union Control reports appear in the Authority workspace listed with the status of '**Withdrawn**', and no other actions can be taken.

| publi | se note that, in accordance<br>ication rules , aiming among<br>onsibility of each user to en<br>ments and processing perso | st other things | at protecting perso<br>with Regulation ( | onal data and comm | nercially confidential inform | nation. It is the |         |
|-------|----------------------------------------------------------------------------------------------------|-----------------|------------------------------------------|--------------------|-------------------------------|-------------------|---------|
|       |                                                                                                    |                 |                                          |                    |                               |                   | + N     |
|       |                                                                                                    |                 |                                          |                    |                               |                   |         |
| ID    | EC's internal ID                                                                                                    | Country         | Start date                               | End date           | Submission date               | Status            | Actions |

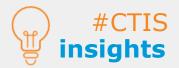

**European Medicines Agency** 

Domenico Scariattilaan 6 1083 HS Amsterdam The Netherlands Telephone +31 (0)88 781 6000 Send a question www.ema.europa.eu/contact

Clinical Trials Information System (CTIS) Step-by-step guide: Union Controls in CTIS

European Medicines Agency, 2021.
Reproduction is authorised provided the source is acknowledged.